## **VDIP2 per RS232 flashen**

Problem: VDIP2 mit alter (3.04) oder defekter (?) Firmware führt keine Aktualisierung per FTRFB.FTD vom USB-Stick durch.

Lösung: Programmierung per R232

Infos: FTDICHIP: "ANVNC1L-01 Vinculum VNC1L Bootloader"

Meine Vorgehensweise (unter WINDOWS):

- 1. Die neuste Firmware als **ROM-Version** downloaden: [http://www.ftdichip.com/Firmware/Precompiled/VDAPFUL\\_V03\\_69.ROM](http://www.ftdichip.com/Firmware/Precompiled/VDAPFUL_V03_69.ROM)
- 2. Das Flash-Tool **VPROG** für die **COM**-Schnittstelle downloaden und entpacken (die "normale" USB-Version erfordert einen FT232R-Chip, den hat mein Wandler nicht): [http://www.ftdichip.com/Support/SoftwareExamples/VinculumProjects/vprog\\_com.zip](http://www.ftdichip.com/Support/SoftwareExamples/VinculumProjects/vprog_com.zip)
- 3. Am PC wird entweder eine "richtige" COM-Schnittstelle oder eine virtuelle COM per USB- >RS232-Wandler benötigt. Die seriellen Ausgangssignale müssen jedoch TTL- bzw. 3,3V-Pegel haben. Ich habe einen normalen USB-RS232-Adapter (DELOCK) zusammen mit einem Pegelwandler (POLLIN) benutzt.
- 4. Am VDIP2 beide Jumper auf 1-2 stecken (UART-Mode).
- 5. VDIP2 auf ein Steckbrett nehmen und wie folgt mit dem Wandler verbinden (beachte: separate Spannungsversorgung, sofern vom Wandler keine bereitgestellt!)

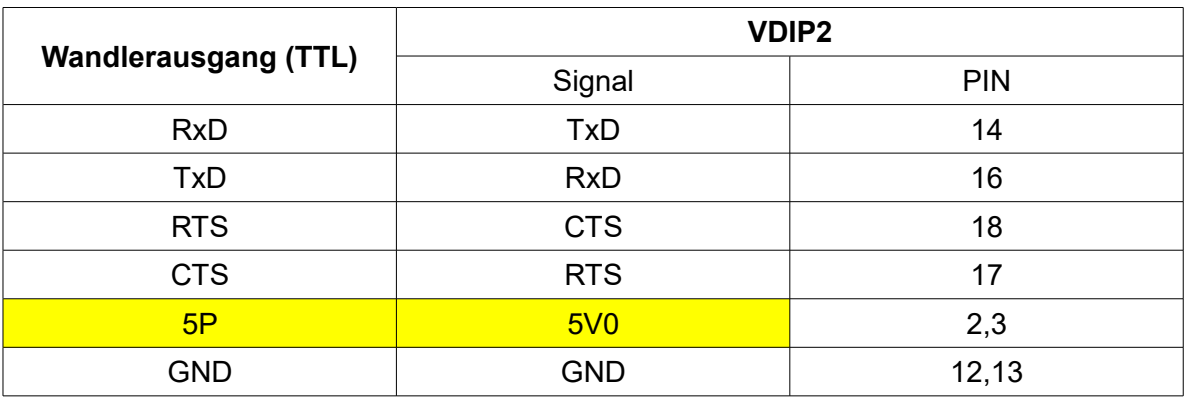

- 6. VDIP2 in den Programmiermodus schalten: **Brücke zwischen PG# (Pin 31) und GND**
- 7. USB-RS232-Wandler an PC anstecken (und 5 Volt anlegen, wenn nicht vom Wandler bereitgestellt). Nicht davon irritieren lassen, dass die LEDs auf dem VDIP2 nicht leuchten/ blinken. Das ist normal.
- 8. Nachsehen, welche virtuelle COM zugeteilt wurde und diese im Gerätemanager auf 1**15200 Baud** und **Flusssteuerung Hardware** einstellen.
- 9. **VPROG** starten, den entsprechenden COM-Port sowie mit "ROM File..." die o.a. Firmware-Datei auswählen:

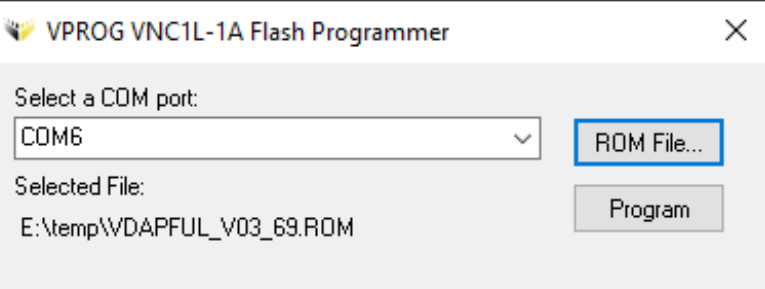

10. "PROGRAM". Wenn alles korrekt verkabelt und eingestellt ist, wird die Firmware des VDIP2 geschrieben und anschließend kontrollgelesen (jeweils mit Fortschrittsanzeige). 11. War alles erfolgreich, so wird man belohnt mit:

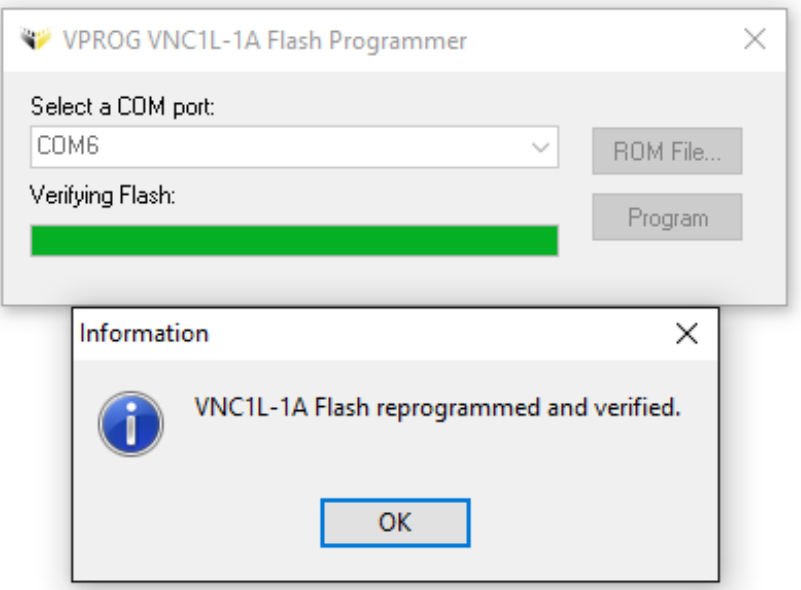

- 12. Nun den Wandler und die Spannungsversorgung abklemmen, das VDIP2 entnehmen und die beiden Jumper auf die Stellung "Parallelmode" (J3=1-2, J4=2-3) bringen.
- 13. Beim nächsten Zugriff blinkt das VDIP2 wieder und meldet (je nach Software) die aktualisierte Firmwareversion.

## $Uff$  :-)

Die Prozedur hat aber bei mir einen "Totgeglaubten" wiedererweckt.

WeRo 01/2016